# 2023 年上海市高等学校信息技术水平考试试卷

# 二三级 数据科学技术及应用(模拟卷)

(本试卷考试时间 150 分钟)

一、单选题(本大题 12 道小题,每小题 2 分,共 24 分),从下面题目给出的 A、B、 C、D 四个可供选择的答案中选择一个正确答案。 1. 关于数据科学与大数据之间关系描述错误的是 A.大数据属于数据科学的范畴 B.大数据分析遵循数据科学的基本工作流程 C.大数据分析采用的方法完全不同于数据科学技术 D. 大数据技术是指数据量达到某种规模时引入的分布式存储、计算和传输方法 2. 统计量"方差"描述了 A.样本的平均值 B.样本的离散程度 C.样本中不同的值占样本容量的比例 D.样本中出现次数最多的值 3.CSV 文件是常用的数据文件格式,可以使用\_\_\_\_\_\_\_查看。 A.文本编辑器、Excel B.photoshop C.powerpoint D.画图工具 4. 为描述高校教师各种学历占比情况, 适合的图形是 A.散点图 B.曲面图 C.直方图 D.饼图 5.机器学习主要模拟了人的\_\_\_\_\_\_\_\_\_过程。 A.学习 B.推理 C.思考 D.规划 6.\_\_\_\_\_\_\_\_属于机器学习中的有监督学习问题。 A.分类和聚类 B.回归和聚类 C.分类和回归 D.聚类和数据降维

7. F1\_score可用于衡量分类模型性能,根据以下混淆矩阵,F1 = \_\_\_\_\_\_\_\_。

第 1 页, 共 9 页 34 (模拟卷)

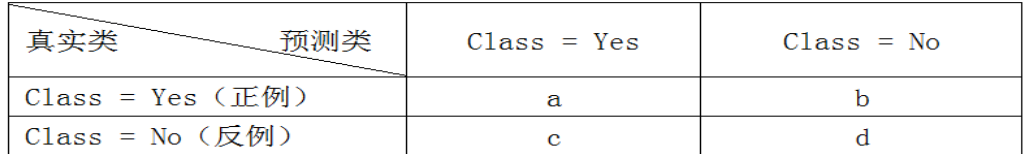

A.  $2a/(2a+b+c)$ 

B.  $(a+d)/(a+b+c+d)$ 

 $C. a/(a+c)$ 

- $D. a/(a+b)$
- 8. 关于聚类分析,正确的是 A."簇"越少说明聚类效果越好 B.聚类是有监督学习方法

C.聚类可作为分类等其他任务的预处理过程

D.同一个数据集,不同的聚类算法得到的结果是一样的

9. 属于机器学习中的回归问题。

- A.垃圾短信预测
- B.房价预测
- C.车牌识别
- D.人脸识别

10. 识别文本中的情感通常使用 人 方法处理

- A.文本分类
- B.文本聚类
- C.自动问答
- D.机器翻译

11. 关于计算机数字图像的说法,错误的是

A. 数字图像存储每个像素点的颜色值。

B. 数字图像存储的是组成图像的几何形状、大小、颜色等信息

C.同样大小的图,存储使用的像素点越多,图像越清晰

D.JPEG 是一种有损的图像压缩方式

12. 天气预报主要采用\_\_\_\_\_\_\_\_\_处理技术。 A.Web B.文本分析 C.图分析 D.时间序列分析

二、多选题(本大题 5 道小题,每小题 2 分,共 10 分),从下面题目给出的 A、B、 C、D 四个可供选择的答案中选择所有正确答案。

1. 大数据的特征有\_\_\_\_\_\_\_\_\_。

A.规模性

第 2 页, 共 9 页 34 (模拟卷)

- B.高速性
- C.多样性

D.低价值性

## 2.\_\_\_\_\_\_\_\_属于聚类问题。

- A.根据企业校招历史数据,建立应聘者是否被录用的分类器
- B. 给定房屋特征数据, 构建出估计房屋价格的模型
- C.给定文档集,将相似的文档分到同一组
- D. 给定用户的消费数据,将用户分为不同消费特征的群体
- 3. \_\_\_\_\_\_\_\_ 通常可用于展示离散数据。
- A.柱状图
- B.饼图
- C.折线图
- D.曲面图

### 4.神经网络可用于\_\_\_\_\_\_\_\_\_等问题的建模分析。

- A.电信用户分类
- B.根据房屋特性预测房价
- C.机动车识别
- D.数据降维

5. 智能语音对话系统,主要通过人工智能的技术处理

- A.语音
- B.文本
- C.图形
- D.图像

### 三、程序填空题 (本大题 4 道小题), 每空 4 分, 共 52 分)。

1. 提示:

a) 题目源程序存放在"C:\KS"文件夹下, 供程序调试;

b) Python科学计算库函数使用说明存放在"C:\KS"文件夹下,注意不同类库的函数存放在相应 的sheet下。

某商品的成本(cost)可以根据产量(output)进行计算:

cost=0.14\*output+42.7,编写程序模拟商品的生产数据,估计商品的成本(源程序 fill  $1.py$ ).

- 1) 使用数组记录6次生产的商品产量(千件),分别为10、5、7、9、11、8;
- 2) 根据公式计算每次生产商品的成本;
- 3) 假设实际成本围绕计算的成本值上下波动,波动值服从均值为0、方差为2的正态分布, 随机生成6个数据,模拟每次的波动;
- 4)加上波动值,计算6次生产商品的实际成本。

源程序文件 (fill 1.py) import numpy as np

第 3 页, 共 9 页 34 (模拟卷)

```
 import pandas as pd
 #设置亚洲文字显示宽度
 pd.set_option("display.unicode.east_asian_width",True)
pd. set_option("display.unicode.ambiguous_as_wide",True)
 #1)使用数组记录6次生产的商品产量(千件),分别为10、5、7、9、11、8;
output = \blacksquare #2) 根据公式计算每次生产商品的成本;
cost = 0.14*output + 42.7 print( '1:cost: ',cost)
#3) 实际成本围绕计算成本上下波动, 波动值服从均值为0, 方差为2的正态分布。
 #随机生成6个数据,模拟每次的波动;
varcost = np. [2] (0, 2, 6) print( '2:variance: ',varcost)
#4)加上波动值,计算6次生产商品的实际成本。
cost = [3] print( '3:cost: ',cost)
```
### 2. 提示:

a) 题目源程序存放在"C:\KS"文件夹下, 供程序调试; b) Python科学计算库函数使用说明存放在"C:\KS"文件夹下,注意不同类库的函数存放在相应 的sheet下。

根据IDC的统计数据,各品牌手机在中国的年销量如表1所示(源程序fill 2.py)。

- 1) 根据表1的数据, 绘制折线图分析各品牌销量发展趋势, 如图1所示;
- 2) 计算2018年各品牌手机的同比增幅 (Y2018-Y2017)/Y2017), 并在原数据中增加新列 "INC2018", 如图2所示;
- 3) 显示增幅为正的品牌2015-2018年的销售量。

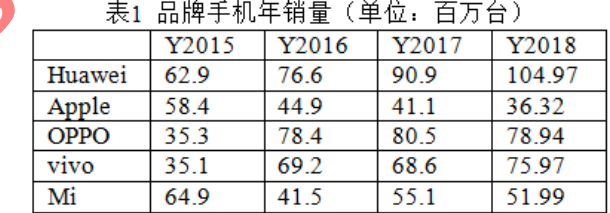

第 4 页, 共 9 页 34 (模拟卷)

```
2015~2018国内手机销量
                   Huawe<sup>1</sup>
           100
                  Anole
                  CPPO
           90
                   vivo
                   M)
           80
            \bar{\mathcal{R}}H
           50
           40
            Y2015
                           Y2016
                                         Y2017
                                                        Y2618
                         图1 手机销量折线图
                          Y2016 Y2017
                  Y2015
                                          Y2018
                                                   INC2018
          Huawei
                   62.9
                           76.6
                                   90.9
                                         104.97
                                                  0.154785
          Apple
                   58.4
                           44.9
                                   41.1
                                          36.32 - 0.116302
          OPPO
                    35.378.4
                                   80.5
                                          78.94 - 0.019379
          vivo
                    35.169.2
                                   68.6
                                          75.97 0.107434
                                   55.1Mi
                   64.9
                           41.5
                                          51.99 -0.056443
           图2 增加列:2018年各品牌手机的同比增幅INC2018
源程序文件(fill_2.py)
from pandas import DataFrame
from pandas import Series
import numpy as np
import matplotlib.pyplot as plt
#设置亚洲文字显示宽度
pd. set_option("display.unicode.east_asian_width",True)
pd.set_option("display.unicode.ambiguous_as_wide",True)
#1)记录表1的数据, 绘制折线图分析各品牌销量发展趋势;
index = ['Huawei','Apple','OPPO','vivo','Mi'];
columns = ['Y2015', 'Y2016', 'Y2017', 'Y2018']data = np. array ([ [62.9,76.6,90.9,104.97], [58.4,44.9,41.1,36.32],
          [35.3,78.4,80.5,78.94],[35.1,69.2,68.6,75.97],
         \lceil 64.9, 41.5, 55.1, 51.99 \rceil \rceilsales = DataFrame(11)print(sales)
#绘制折线图
psales = DataFrame(data.T, columns, index)
print(psales)
plt.rcParams['font.sans-serif'] = ['SimHei']
```
第 5 页, 共 9 页 34 (模拟卷)

```
【2】(title='2015~2018国内手机销量',linewidth=2, marker='o',
       linestyle='dashed',grid=True,alpha=0.9)
plt.show()
#2)计算2018年各品牌手机的同比增幅,并在原数据中增加新列"2018同比增幅";
```

```
sales['INC2018''] = [3]print(sales)
```
3. 提示:

a) 题目源程序存放在"C:\KS"文件夹下, 供程序调试; b) Python科学计算库函数使用说明存放在"C:\KS"文件夹下,注意不同类库的函数存放在相应

的sheet下。

表2和表3分别记录了部分"人工智能"类图书的一周销售数据《源程序fill 3.py)。

- 1) 根据表2和表3分别创建数据对象,然后将两个数据对象合并,如表4所示;
- 2) 统计每家出版社出版的图书数,如图3所示;
- 3) 显示一周各出版社销售额, 如图4所示。

#### 表2 图书销售量记录表 (一)

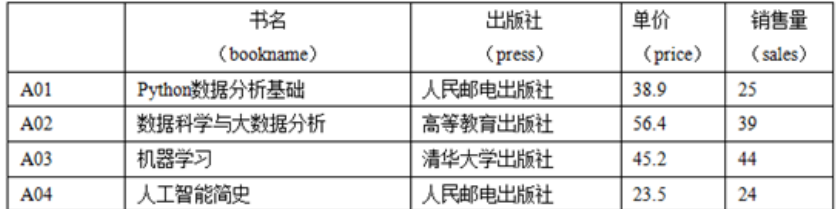

| 77X J<br>图书讲音里に来衣 (一) |              |         |         |         |
|-----------------------|--------------|---------|---------|---------|
|                       | 书名           | 出版社     | 单价      | 销售量     |
|                       | (bookname)   | (press) | (price) | (sales) |
| <b>B01</b>            | Python程序设计   | 清华大学出版社 | 42.1    | 30      |
| <b>B02</b>            | 数据科学导引       | 高等教育出版社 | 34.5    | 18      |
| <b>B03</b>            | 深度学习         | 人民邮电出版社 | 67.1    | 32      |
| <b>B04</b>            | 机器学习实战       | 人民邮电出版社 | 56.0    | 20      |
| <b>B05</b>            | TensorFlow框架 | 电子工业出版社 | 78.2    | 10      |

図书部焦景は寻主 (二)  $\pm$  -

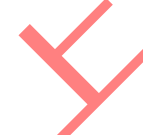

A01  $A<sub>02</sub>$ 

#### 书名 出版社 单价 (price) (bookname)  $(nress)$ Python数据分析基础 人民邮电出版社 38.9 数据科学与大数据分析 高等教育出版社 56.4

表4 合并后的数据集

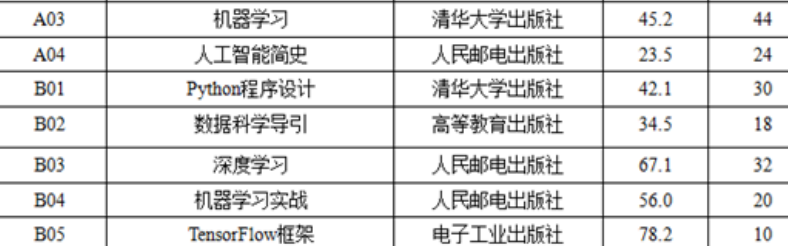

销售量

 $(sales)$ 

25

39

total 出版社出版的图书数: press 人民邮电出版社  $\overline{4}$ 高等教育出版社  $\overline{2}$ 清华大学出版社 3251.8 清华大学出版社  $\overline{2}$ 电子工业出版社 782.0 电子工业出版社 高等教育出版社 2820.6  $\mathbf{1}$ 图3 每家出版社出版的图书数 图4 一周各出版社销售额 源程序文件 (fill 3.py) import numpy as np import pandas as pd from pandas import DataFrame #设置亚洲文字显示宽度 pd.set\_option("display.unicode.east\_asian\_width",True) pd. set\_option("display.unicode.ambiguous\_as\_wide",True) #1)分别记录根据表2和表3中数据,然后合并; books1={"bookname": ['Python数据分析基础', '数据科学与大数据分析','机器学习 ','人工智能简史'], "press": ['人民邮电出版社', '高等教育出版社', '清华大学出版社', '人 民邮电出版社'], "price": [38.9, 56.4, 45.2, 23.5], "sales":  $[25, 39, 44, 24]$ } col\_name=['bookname','press','price','sales'] df1=DataFrame(books1,index= $\{401', 402', 403', 404'\}$ , columns = col name)  $print(df1)$ books2={"bookname": ['Python程序设计', '数据科学导引','深度学习', '机器学习 实战','TensorFlow框架',], "press": ['清华大学出版社', '高等教育出版社','人民邮电出版社', '人 民邮电出版社 心电子工业出版社'],  $price''$ : [42, 1, 34, 5, 67, 1, 56, 0, 78, 2], "sales": [30, 18, 32, 20, 10]} df2=DataFrame(books2,  $index$ ['B01', 'B02', 'B03', 'B04', 'B05'], columns = col name) print(df2) #合并df1和df2 df3=pd.  $[1]$  ([df1,df2]) print("数据集合并后:\n",df3) #2)统计每家出版社出版的图书数量; print("\n出版社出版的图书数:\n",df3['press']. 【2】, "\n") #3)显示一周各出版社销售额 df3['total'] = df3['price']\*df3['sales'] grouped =  $df3$ .  $3$ 第 7 页, 共 9 页 34 (模拟卷)

print( grouped.aggregate(【4】) )

### 4. 提示:

a) 题目源程序存放在"C:\KS"文件夹下, 供程序调试;

b) Python科学计算库函数使用说明存放在"C:\KS"文件夹下,注意不同类库的函数存放在相应 的sheet下。

 台风记录数据集(Typhoon.csv)记录了2014年某区域发生的台风信息,包含台风名、台 风等级、气压(百帕)、移动速度(公里/时)、纬度、经度、记录数、顺序、风速(米/秒)等 9个属性, 具体说明见"数据集说明.txt"文件。(源程序fill 4.py)

1) 从文件中读出台风数据;

2)查看是否存在缺失数据,删除包含缺失数据的样本;

3)输出达到超强台风等级的台风名字。

源程序文件 (fill 4.py) import pandas as pd import numpy as np import matplotlib.pyplot as plt

#设置亚洲文字显示宽度 pd. set\_option("display.unicode.east\_asian\_width",True) pd. set\_option("display.unicode.ambiguous\_as\_wide",True)

#1) 从文件中读出台风数据  $filename = 'Typhoon.csv'$ winds = pd.  $\prod$  (filename)  $print(winds[0:5])$ 

#2)查看是否存在缺失数据,删除包含缺失数据的样本; print(winds.isnull()) 【2】(inplace = True)

#3)输出达到超强台风等级的台风名; names = winds.loc $\lceil 3 \rceil$ , "windname"].unique() print("\n达到超强台风等级:\n", names)

### 四、操作题

#### (一)、简答题(共**2**题,每题**8**分,共**16**分)

提示:打开C:\KS\Answer.docx文件,将简答题答案写在该文件的相应题目下并保存。

1. 请描述所学专业或日常生活中某个具体场景所涉及的数据,给出各项数据名称、说明以 及数据的类型(连续数值/可选项/文本/图像/视频/声音/时序)等。

第 8 页, 共 9 页 34 (模拟卷)

2. 试简述分类方法和聚类方法的区别,请根据实际案例所涉及的数据以及分析目标进行说 明。

#### (二)、综合应用题(共**10**小题,**48**分)

提示: 打开"C:\KS"文件下的程序文件"prog.py", 按照程序注释说明, 编写代码实现功能要 求。

Wind.csv为Typhoon.csv数据集删除缺失数据后的文件。试基于该数据集分析与台风等级 相关的特征,并建立等级判别模型。

具体要求如下:

1) 从文件中读出台风数据(3分);

2 )统计不同台风等级的台风的平均移动速度和平均风速(4分);

3) 数据集中表示台风等级level有六个等级为:热带低压、热带风暴、强热带风暴、台风、强 台风、超强台风。将台风等级字符串依次替换为数字1-6(4分);

4) 计算台风的各个特征与台风等级的相关性, 筛选出相关性较高(相关系数>0.6)的特征建 立数据集(8分);

5) 绘制图形展示筛选出的特征与台风等级的相关性(4分)

6) 按照合适比例将分析数据分为训练集和测试集(3分);

7) 在训练集上建立分类模型,至少选用两种分类算法建立模型(8分);

8) 在测试集上测试分类模型的性能(10分);

9) 根据第8)步的运行结果,说明分类模型在台风等级判别上的性能,精描述在程序文件给 出的注释行中(4分)。